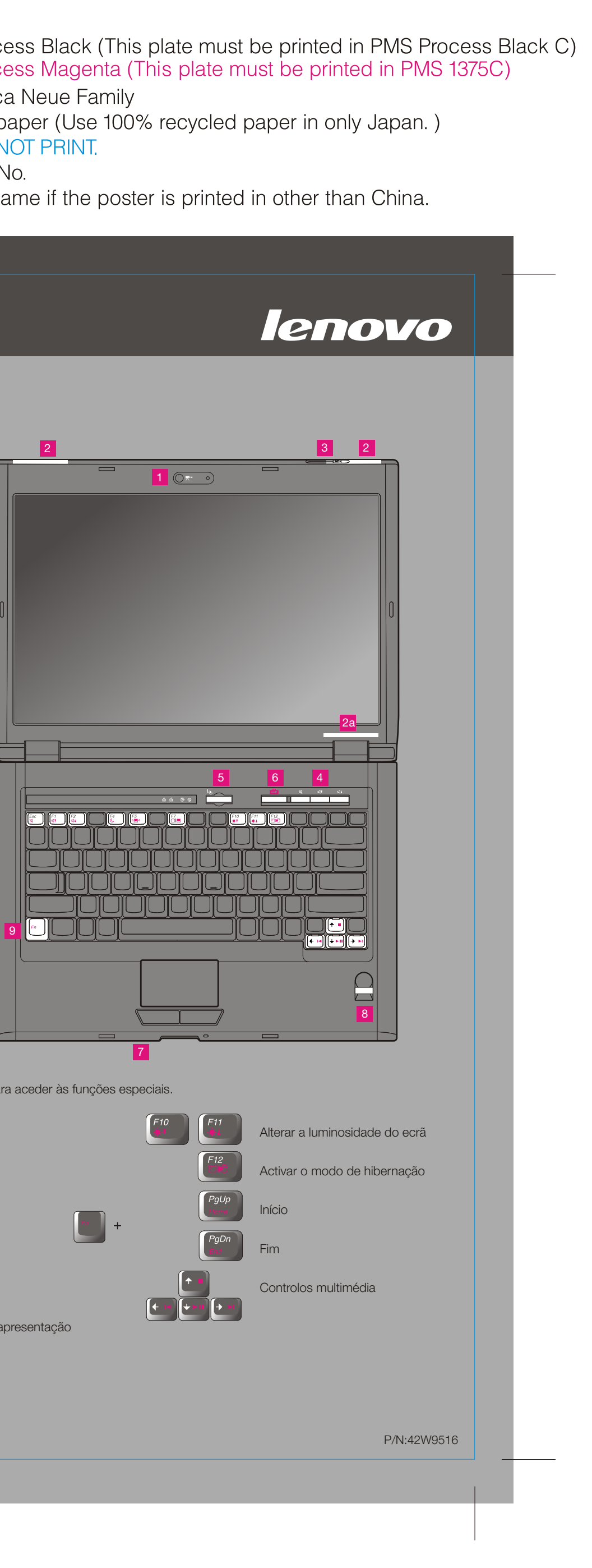

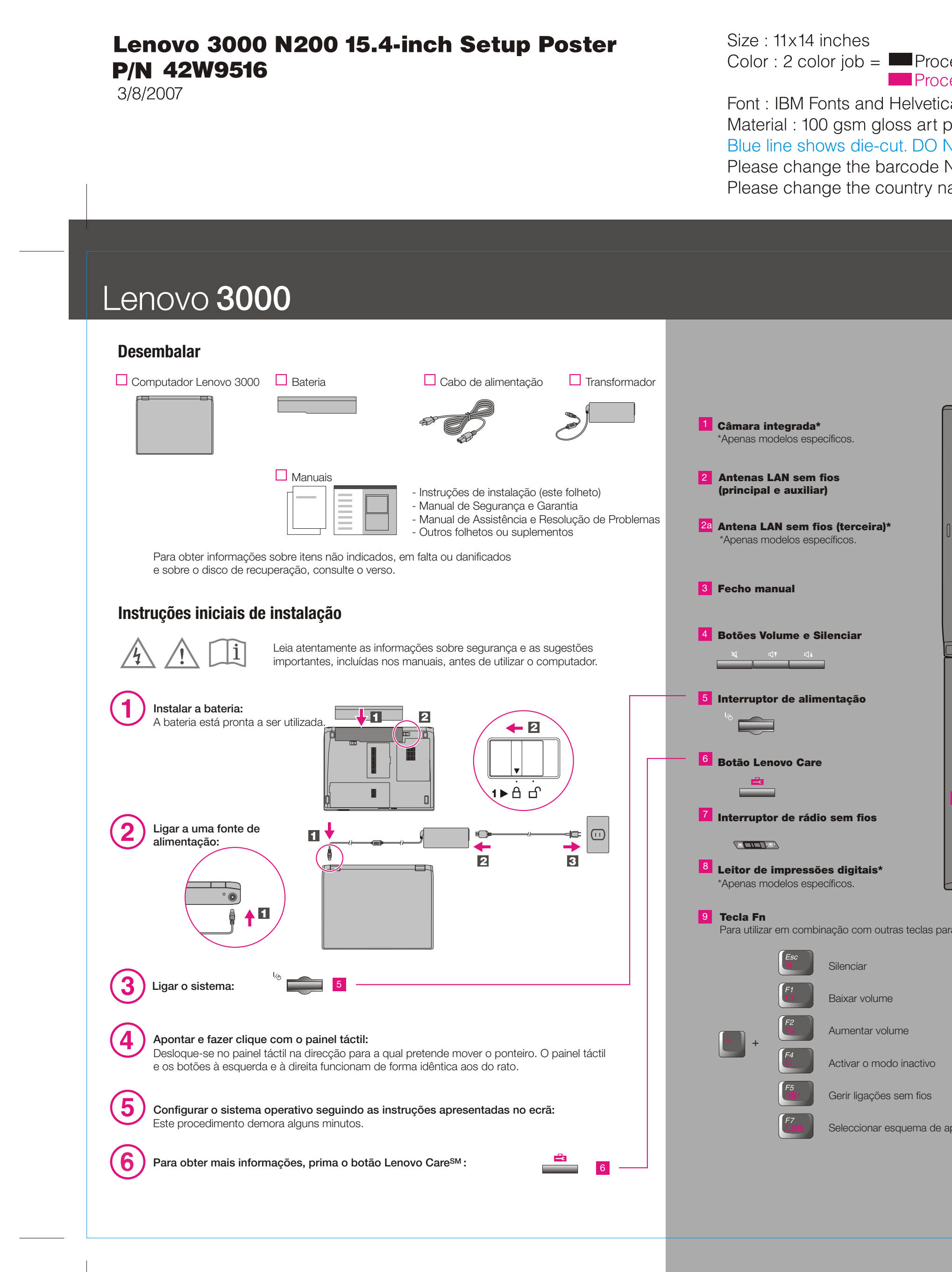

3/8/2007

Size: 11x14 inches

Font: IBM Fonts and Helvetica Neue Family Blue line shows die-cut. DO NOT PRINT. Please change the barcode No.

# Lenovo 3000

# Lenovo Care

Œ

 $((\leftarrow)$ 

 $\textcircled{\tiny{\textsf{F}}}$ 

長

 $\Box$ i

### Access ConnectionsTM

#### Presentation Director

#### Message Center

O Lenovo Care proporciona ao utilizador um conjunto de informações e ferramentas que ajudam a configurar, compreender, manter e aperfeiçoar o computador.

O Presentation Director ajuda o utilizador a planear e a efectuar apresentações com confiança, mesmo fora do escritório.

### **Rescue and Recovery™**

O Message Center apresenta mensagens de informação sobre o software pré-instalado no computador. O Message Center faculta também mensagens sobre as novas actualizações disponíveis para manter o computador actualizado.

O Help Center funciona como interface para o manual do utilizador, as ferramentas de sistema, serviços e sítios da Web da Lenovo na Internet.

#### Help Center

Todos os direitos reservados. Copyright Lenovo 2007.

Para obter mais informações, prima o botão Lenovo Care:

de de la propie de la propie de la propie de la propie de la propie de la propie de la propie de la propie de la propie de la propie de la propie de la propie de la propie de la propie de la propie de la propie de la propi

## Lenovo 3000 N200 15.4-inch Setup Poster 42W9516

Para obter mais informações acerca de outros itens e das tecnologias Lenovo, aceda ao Lenovo Care Center premindo o botão Lenovo Care.

> As Ligações de acesso permitem comutar, de uma forma transparente, entre ambientes com e sem fios, bem como gerir automaticamente as definições de segurança, impressoras, página inicial e outras definições especificas da localização.

> O Rescue and Recovery inclui um conjunto de ferramentas de recuperação para ajudar o utilizador a diagnosticar problemas, obter ajuda e recuperar rapidamente de bloqueios do sistema, mesmo que o sistema operativo principal não seja iniciado e não seja possível contactar a equipa de suporte.

Para obter mais informações sobre o computador abra o Access Help ou consulte o Manual de Segurança e Garantia ou o Manual de Assistência e Resolução de Problemas.

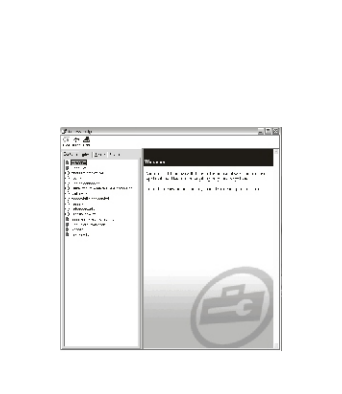

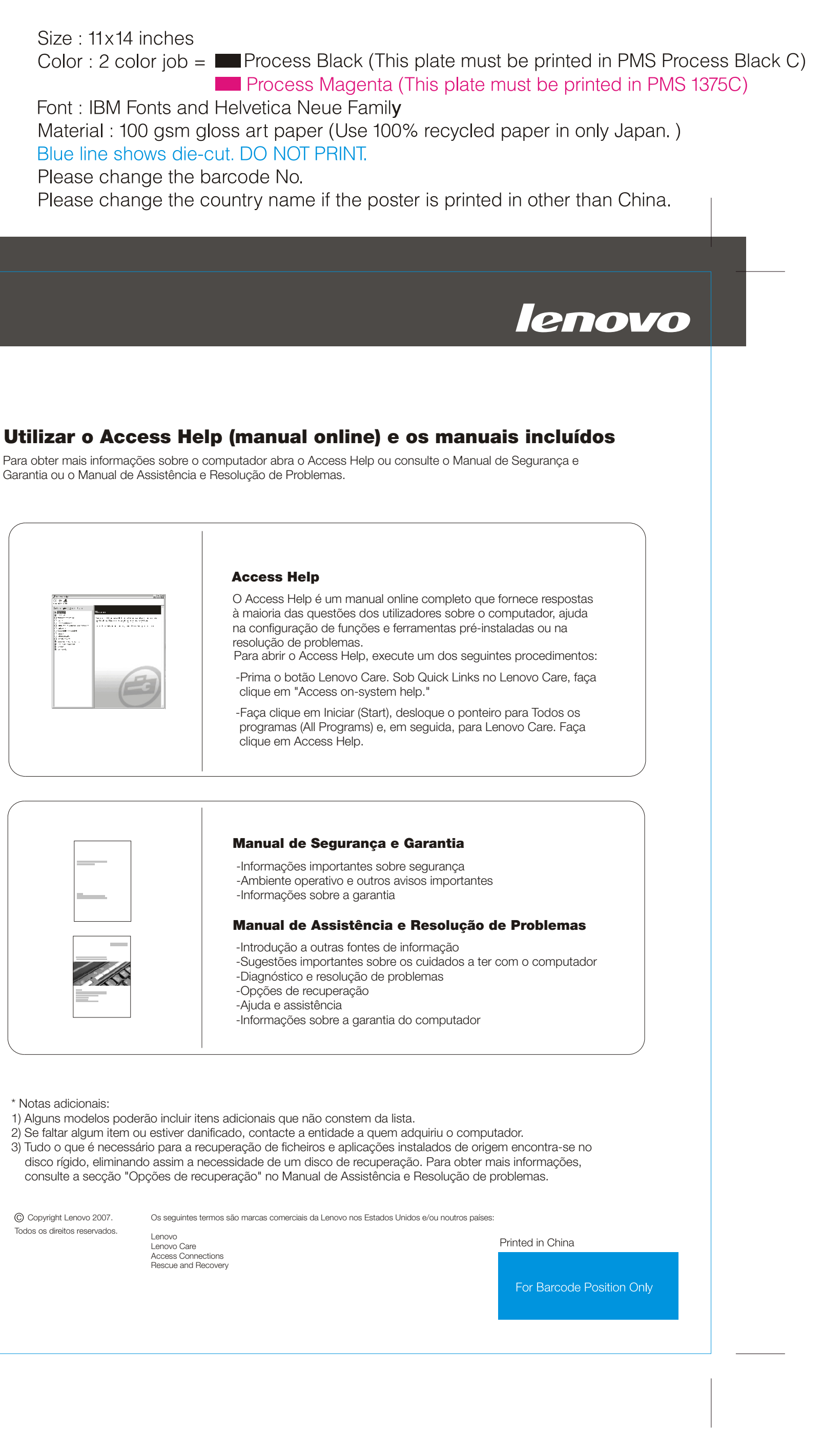

Lenovo Lenovo Care Access Connections Rescue and Recovery

resolução de problemas. Access Help

-Ajuda e assistência

\* Notas adicionais:

1) Alguns modelos poderão incluir itens adicionais que não constem da lista. 2) Se faltar algum item ou estiver danificado, contacte a entidade a quem adquiriu o computador. 3) Tudo o que é necessário para a recuperação de ficheiros e aplicações instalados de origem encontra-se no disco rígido, eliminando assim a necessidade de um disco de recuperação. Para obter mais informações, consulte a secção "Opções de recuperação" no Manual de Assistência e Resolução de problemas.